## Cisco\_Unified\_MeetingPlace,\_Release\_6.x\_--\_Worksheet\_5-8:\_System\_Parameters

[Cisco Unified MeetingPlace, Release 6.x](http://docwiki.cisco.com/wiki/Cisco_Unified_MeetingPlace,_Release_6.x) > [Cisco Unified MeetingPlace Audio Server](http://docwiki.cisco.com/wiki/Cisco_Unified_MeetingPlace,_Release_6.x_--_Cisco_Unified_MeetingPlace_Audio_Server,_Release_6.x) > [Planning the](http://docwiki.cisco.com/wiki/Cisco_Unified_MeetingPlace,_Release_6.x_--_Planning_Your_Audio_Server_Installation) [installation](http://docwiki.cisco.com/wiki/Cisco_Unified_MeetingPlace,_Release_6.x_--_Planning_Your_Audio_Server_Installation) > [Database Planning Worksheets](http://docwiki.cisco.com/wiki/Cisco_Unified_MeetingPlace,_Release_6.x_--_Database_Planning_Worksheets)

The System Parameters window defines whether you are using DID/DNIS meeting access. Additionally, to eliminate clock drift on your Cisco Unified MeetingPlace system you can enter the network address of a Network Time Protocol (NTP) server from this window.

Use this worksheet to plan the system parameters.

For Options and Field Size values, in most cases the numeric and alphanumeric ranges given are the number of acceptable digits or characters for the field. (For example, *Numeric-0 to 9* means that the field accepts any number between 0 (or nil) and 999999999.) Ranges with an asterisk (\*) mean that the field accepts an actual number that falls within that range. (For example, *Numeric-1 to 32767\** means that the field accepts the value 3102 but not 32769.)

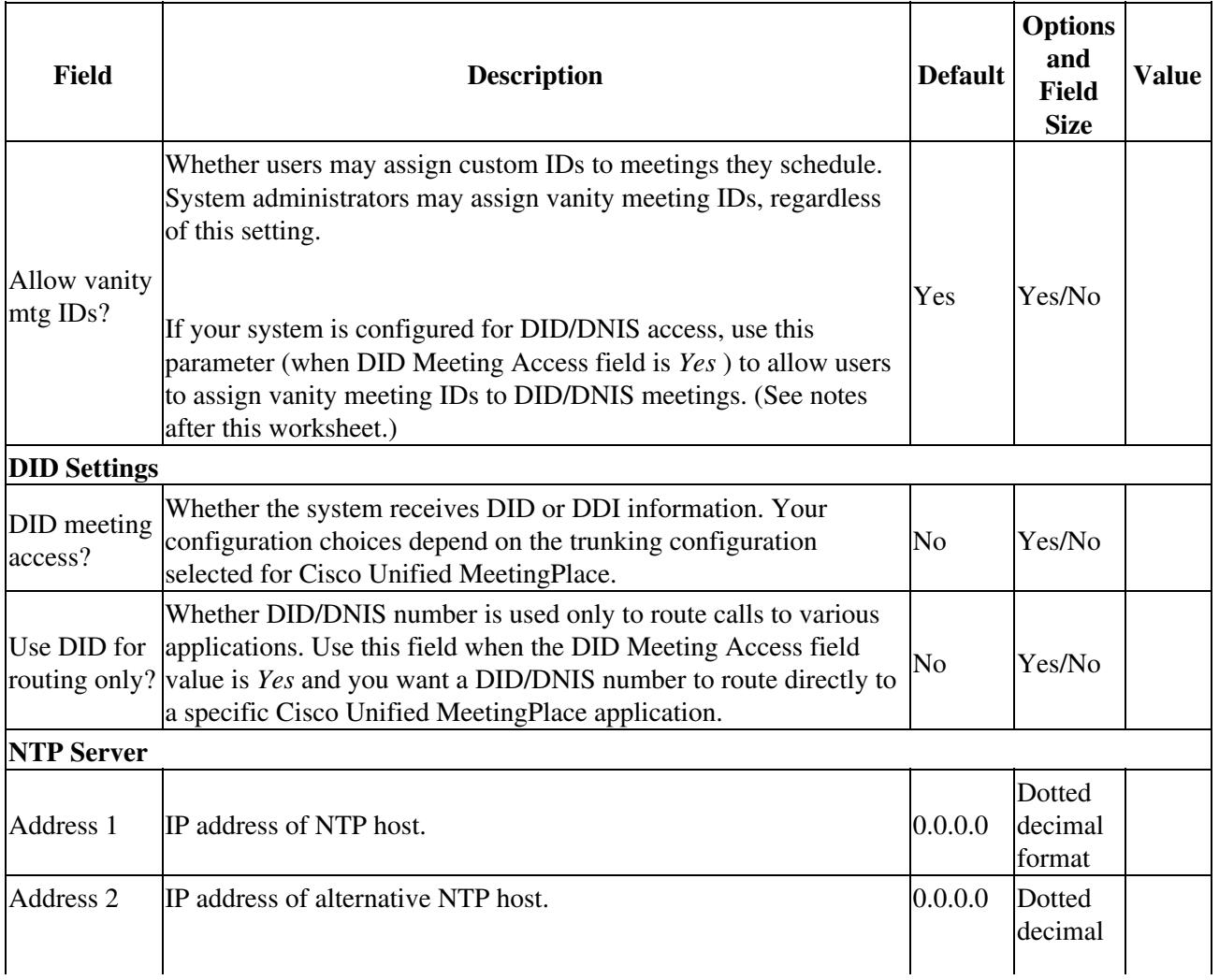

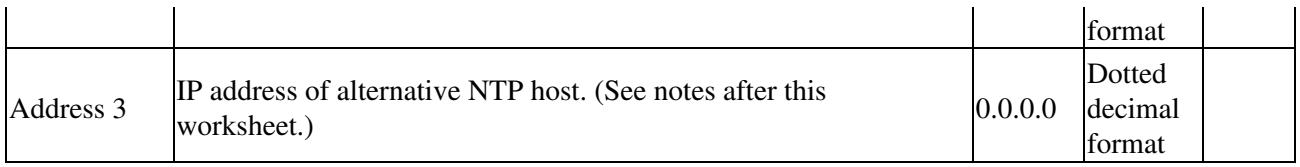

Remember the following information:

- To prevent users from assigning custom meeting IDs (such as 1234), set this value to *No* . Cisco Unified MeetingPlace assigns a randomly generated ID to all meetings scheduled from then on. Although vanity meeting IDs are easy for users to recognize and identify, they also make it easier for hackers or uninvited participants, to gain unauthorized access.
- When the Allow Vanity Mtg IDs field is *Yes* , you can restrict groups or individual users from assigning vanity IDs to meetings scheduled by phone. To do so, in the Configure tab, select User Profiles or User Groups. For the Can Chg Mtg ID Via Phone attribute, choose No. User profiles inherit the group setting, but you can change it for individual users.
- Alternative NTP hosts are available if one or more NTP servers is down or inaccessible. Also, if all three hosts are accessible and one is inconsistent, the inconsistent one is ignored.